# STEPS FOR RESEARCHERS

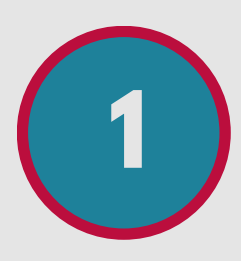

### EXPLORE THE NAVIGATOR WEBSITE

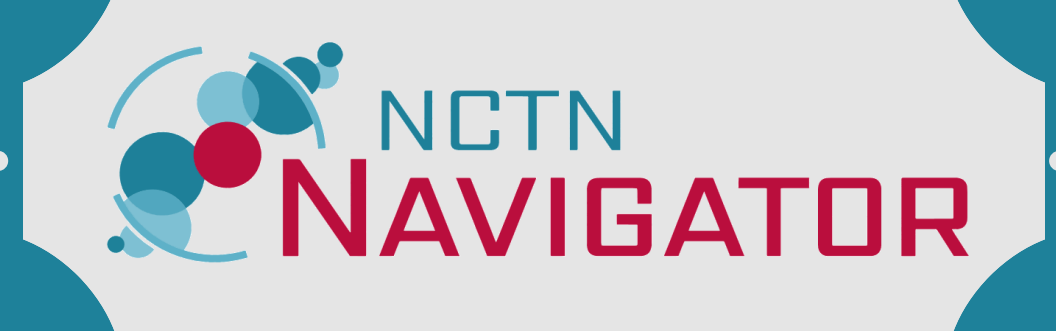

**1** Read about what Navigator offers, including the overall process, available specimens, expected timelines, and potential costs for approved proposals.

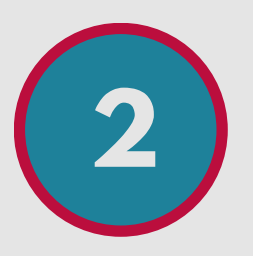

## REVIEW THE SPECIMENS AND TRIALS

**3** Review published data from the trials to learn more about the specimen collections, completed projects, and available clinical data.

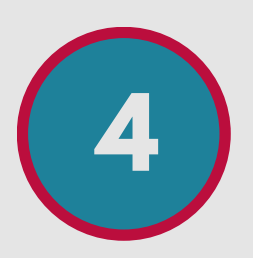

## CONSIDER YOUR SCIENTIFIC QUESTION

Fill out and submit an LOI with your project title, hypothesis, requested specimens and clinical data, and proposed assays.

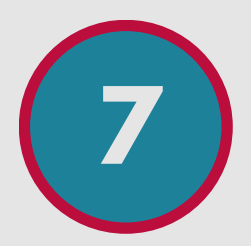

**4** Are these specimens appropriate for your question? Is your question an appropriate use of this finite specimen resource and clinical data?

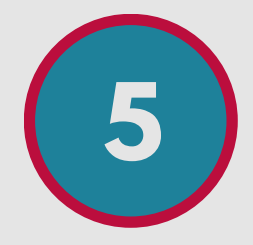

## CREATE AN ACCOUNT

**5** Create <sup>a</sup> CTEP-IAM account. Log in with your provisional account to move forward.

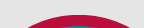

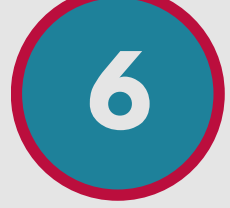

#### SUBMIT AN LOI

## REVIEW THE FEASIBILITY REPORT

**7** The LOI will be reviewed for feasibility based on your requested specimens and data. If your LOI is feasible, you can submit a proposal.

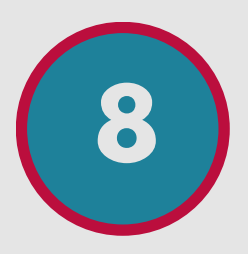

## SUBMIT A PROPOSAL

**8** Fill out the scientific proposal form and upload it in Navigator. You will need letters of support from all collaborators.

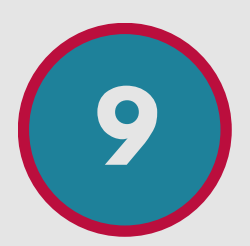

## FUNDING, IRB APPROVAL, & USE AGREEMENTS

**9** If your proposal is approved, document your funding, IRB approval, and data and material use agreements before specimens and data can be released to you.

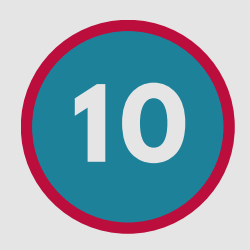

## COMPLETE THE PROPOSED PROJECT

**10** Use the specimens and data as outlined in your approved proposal. Publish your results and comply with data sharing requirements.

## SEARCH FOR SPECIMENS USING GUEST ACCESS **<sup>2</sup>** Enter Navigator as <sup>a</sup> guest and search for specimens.

Download a report for more details. Contact the Front Door Service if you have questions.

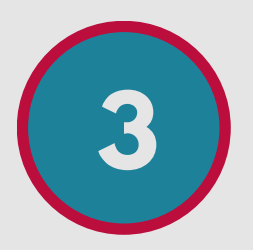